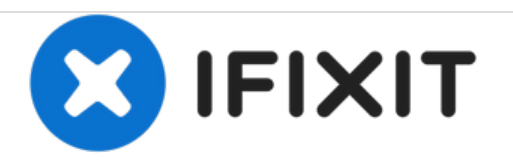

# **Power Macintosh G3 Blue and White Modem Replacement**

Modem assembly not working or broken? Replace it! This is not meant to be confused with the Ethernet assembly.

Written By: Aaron Cooke

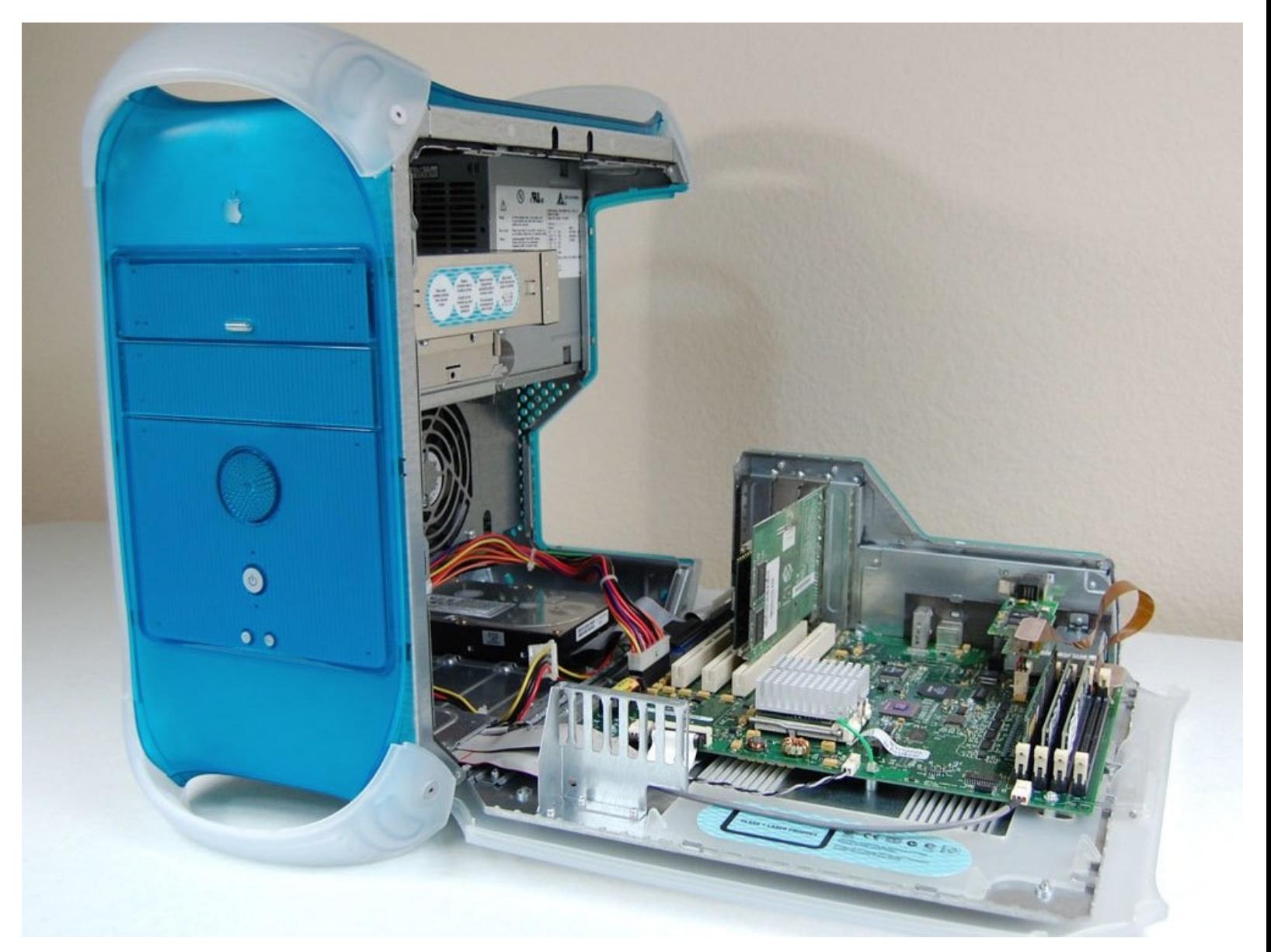

# **INTRODUCTION**

I wasn't able to find a replacement modem assembly online so you are on your own for that part.

#### d, **TOOLS:**

Phillips #1 [Screwdriver](file:///Store/Tools/Phillips-1-Screwdriver/IF145-021) (1)

# **Step 1 — Before opening up your Power Mac...**

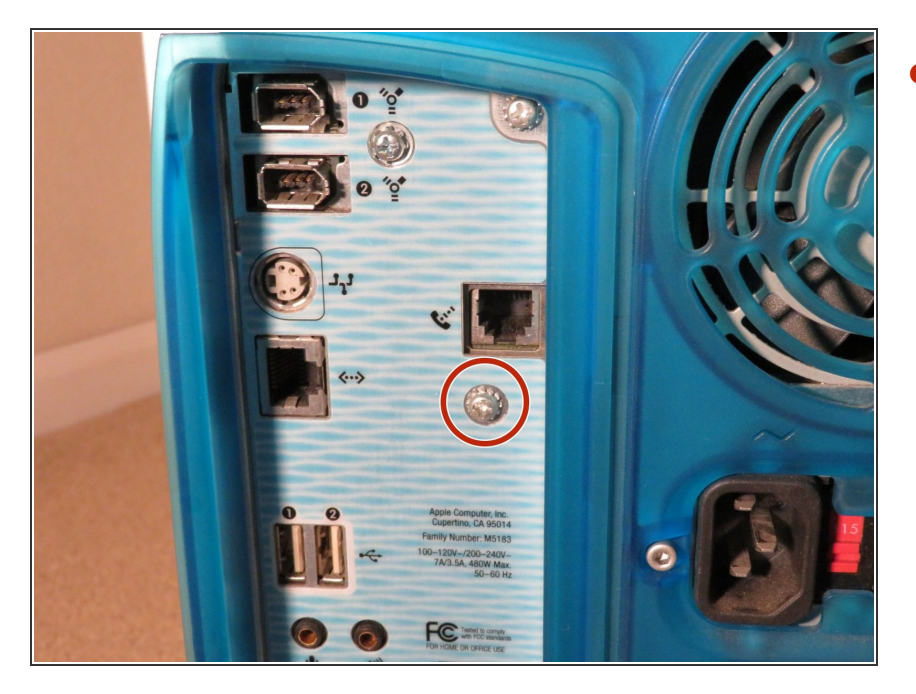

Remove the Phillips #1 screw circled in the picture. Set it aside for reassembly.  $\bullet$ 

#### **Step 2**

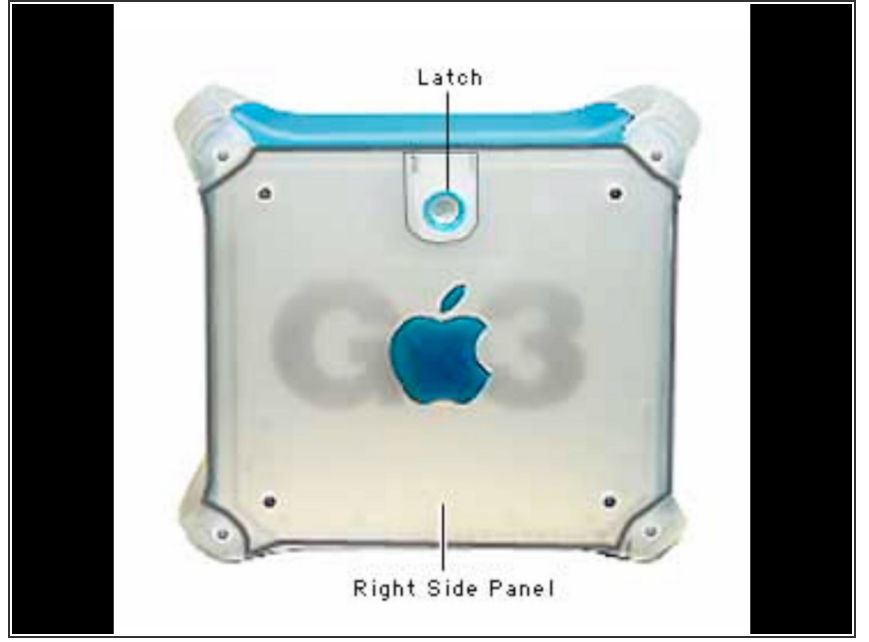

- Unfortunately, I am unable to provide OG content for this step due to my Power Mac's outer case being severely damaged. Once I get my new outer case I will update this step.
- Lift the latch on the right side panel to reveal the internals.  $\bullet$
- $(i)$  If you are doing this on a hard surface I highly suggest you put a mat down between the door and the ground to prevent scratches.

#### **Step 3**

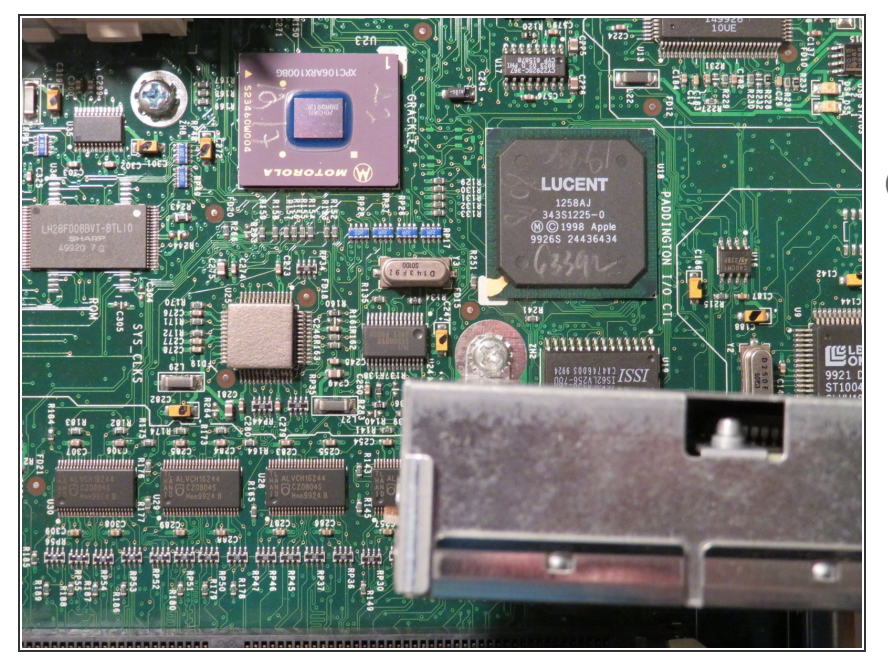

- Remove the single Phillips #1 screw circled in the picture.  $\bullet$
- $(i)$  I apologize for the lack of picture quality. The only camera and lighting I had were my iPhone X´s camera and a table lamp. Lol!

### **Step 4**

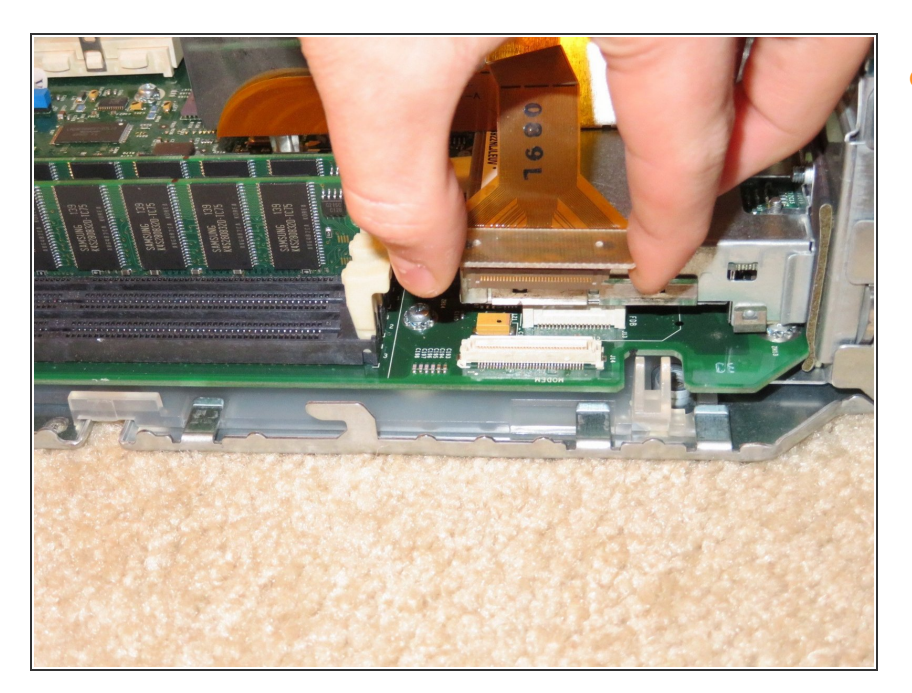

Disconnect the modem's flex cable from the connector on the logic board.  $\bullet$ 

# **Step 5**

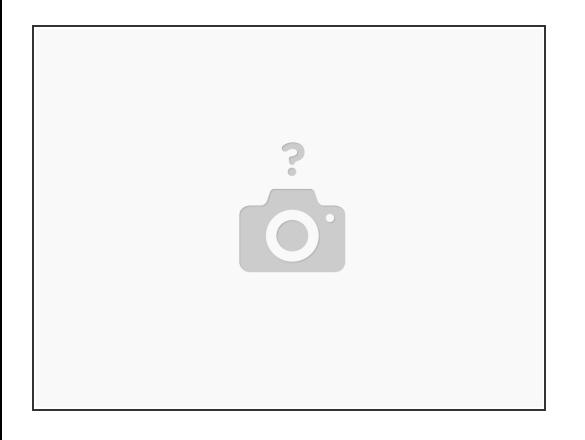

Lift the modem assembly out of it's place on the logic board.

To reassemble your device, follow these instructions in reverse order.

This document was generated on 2020-12-21 01:15:32 PM (MST).